## Mosebach Load Bank - Acuvim II Multifunction Power & Energy Meter Data Port Communications Instructions

The following instructions are for the first-time connection of an Acuvim II Series Power & Energy Meter (as used on a Mosebach load bank) to a laptop computer.

REQUIRED: A Windows™ 10 equipped laptop with a USB Port, a USB A to USB B Device Cable, the ACUVIM II software and a Mosebach load bank equipped with Acuvim digital meter.

## **ACUVIM II Power & Energy Meter**

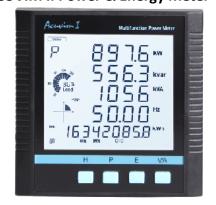

**USB A to USB B Device Cable** 

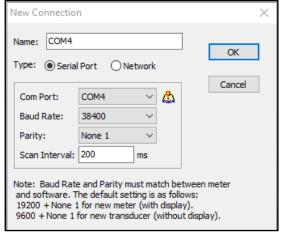

USB B Female Data Port

As found on the load bank

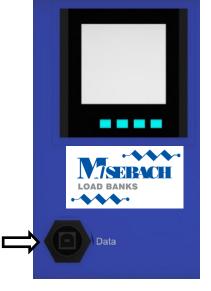

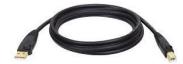

- 1. Turn on the computer and allow it to boot up.
- 2. Connect the **USB A to USB B Device Cable** to an available USB port on the computer and the Data port on the front of the load bank.
- 3. Right click on the Windows logo on the bottom left corner of the computer screen. Select **Device Manager** from the pop-up menu. Under the drop-down menu, select **Port (COM & LPT).** The connected USB A to USB B Device Cable will be show with a COM port number. Remember that COM port number for STEP 4.
- 4. Download (<a href="https://www.accuenergy.com/products/acuvim-ii-power-energy-submeter/">https://www.accuenergy.com/products/acuvim-ii-power-energy-submeter/</a>) or open the Acuvim II Series software. Upon opening, the software will show a New Connection box in the center of the screen. Change the COM port number to the one that was found under the device manager and change the Baud Rate to 38400.
- 5. Turn on the load bank and the meter will be connected to the laptop. On the bottom border of the screen will be a transmit (TX) and receive (RX) indication, showing the meter and the computer are communicating.